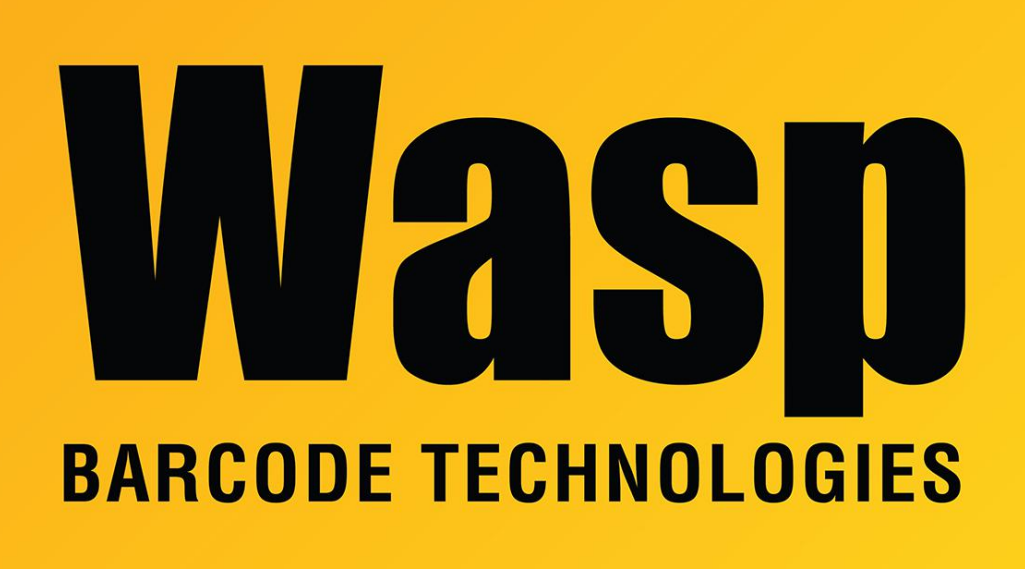

[Portal](https://support.waspbarcode.com/) > [Knowledgebase](https://support.waspbarcode.com/kb) > [Software](https://support.waspbarcode.com/kb/software) > [QuickStore](https://support.waspbarcode.com/kb/quickstore) > [How do I issue a return in Quickstore](https://support.waspbarcode.com/kb/articles/how-do-i-issue-a-return-in-quickstore-without-adding-it-back-to-inventory) [without adding it back to inventory?](https://support.waspbarcode.com/kb/articles/how-do-i-issue-a-return-in-quickstore-without-adding-it-back-to-inventory)

## How do I issue a return in Quickstore without adding it back to inventory?

Sicaro Burnett - 2017-04-10 - in [QuickStore](https://support.waspbarcode.com/kb/quickstore)

## **Changing the Purchase Type in Quickstore**

When processing a return or refund you have the option to return an item back to stock or back to vendor. If return to vendor is selected, the current stock level is not increased. Return to vendor is normally used if an item is returned due to defect and will not be resold.

To process a return follow these steps:

- Open a new invoice just like when you want to do a "normal" sale. DO NOT reopen the original sale to change it to a return, or both your inventory count and your financial data will be incorrect.
- Enter the item being returned into the Scan/Qty box. If the customer is also purchasing new items, they can be entered as normal into the same new sale.
- Double click the item below to open the Changing Item window
- Click the Type: drop down and select Return to Vendor
- Click Ok
- Click the Payment button to complete the sale.